## **DENON®**

## Quick Setup Guide

CZOL

Network CD Receiver RCD-N11DAB

Start Here Starten Sie hier Commencez ici Iniziare qui Iniciar aquí Begin hier Starta här Zacznij tutaj

## Vorbereitung

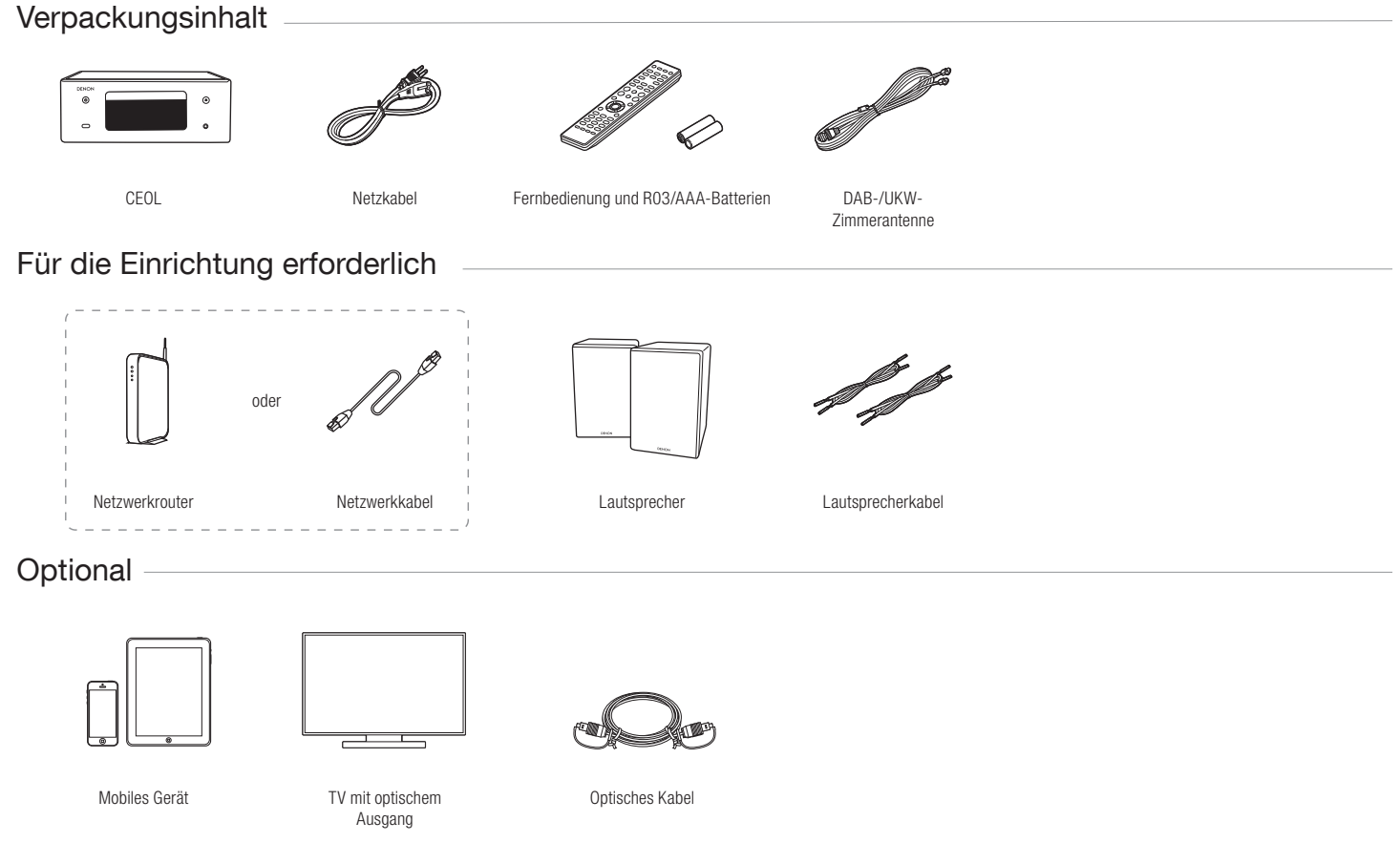

## 1. Verbindung

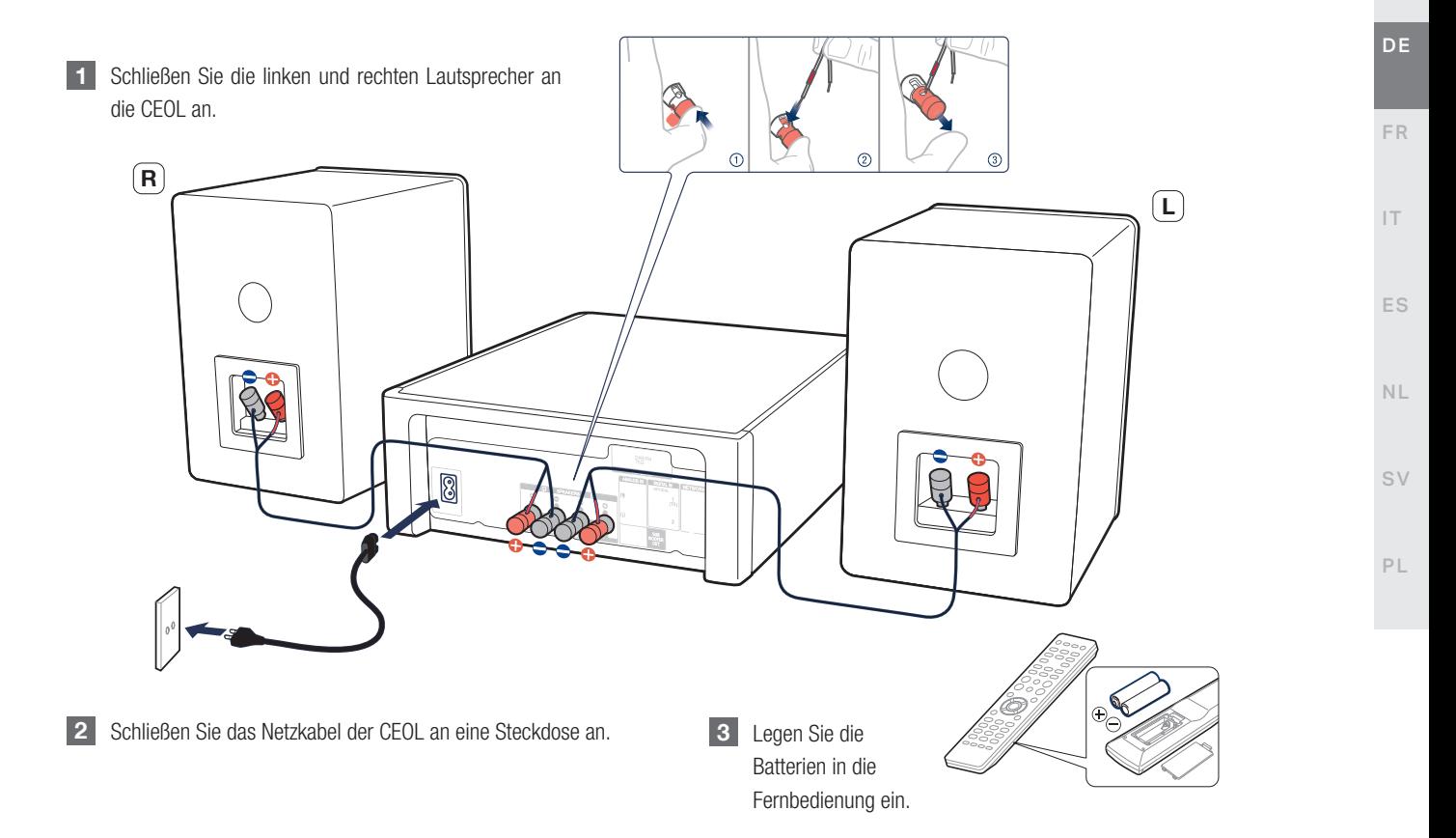

EN

## 2. Verbindung mit Ihrem Heimnetzwerk

### Wählen Sie aus einer der folgenden Optionen

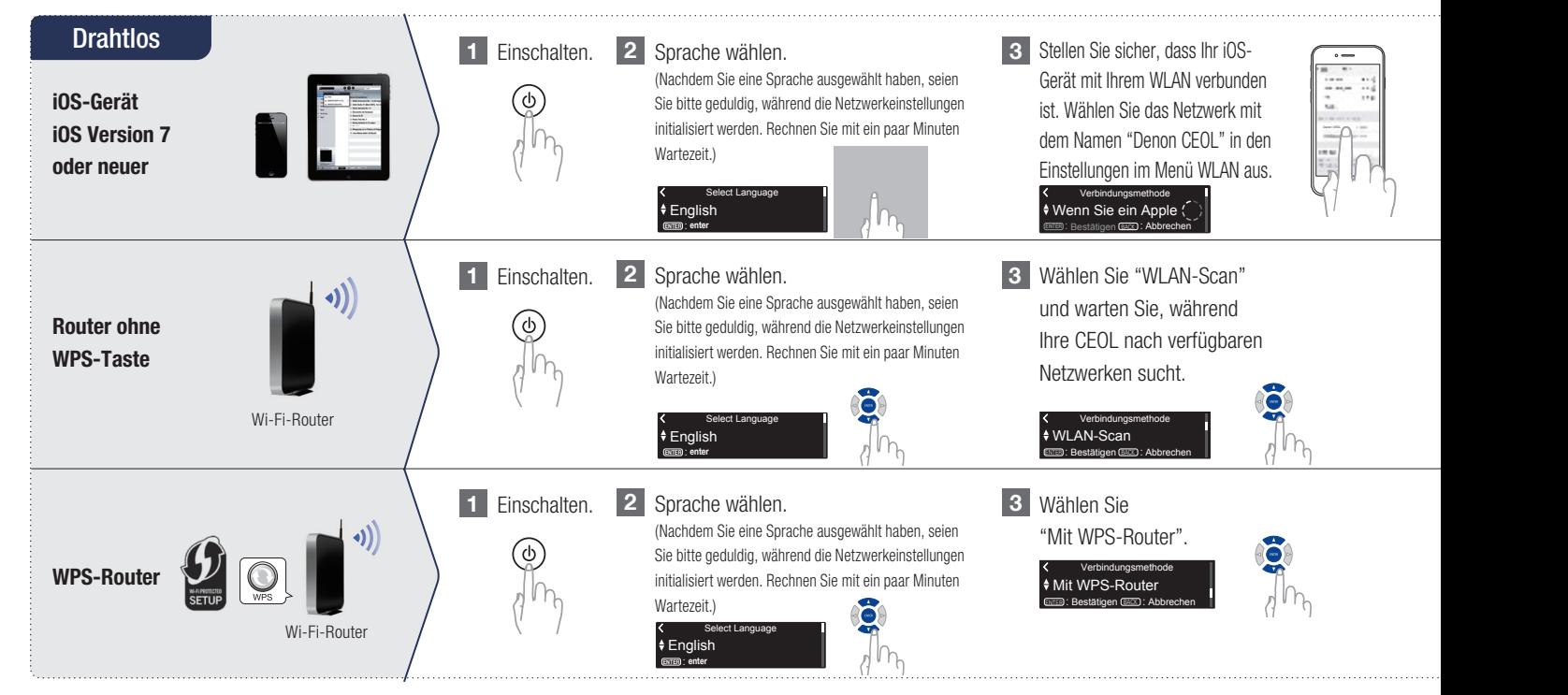

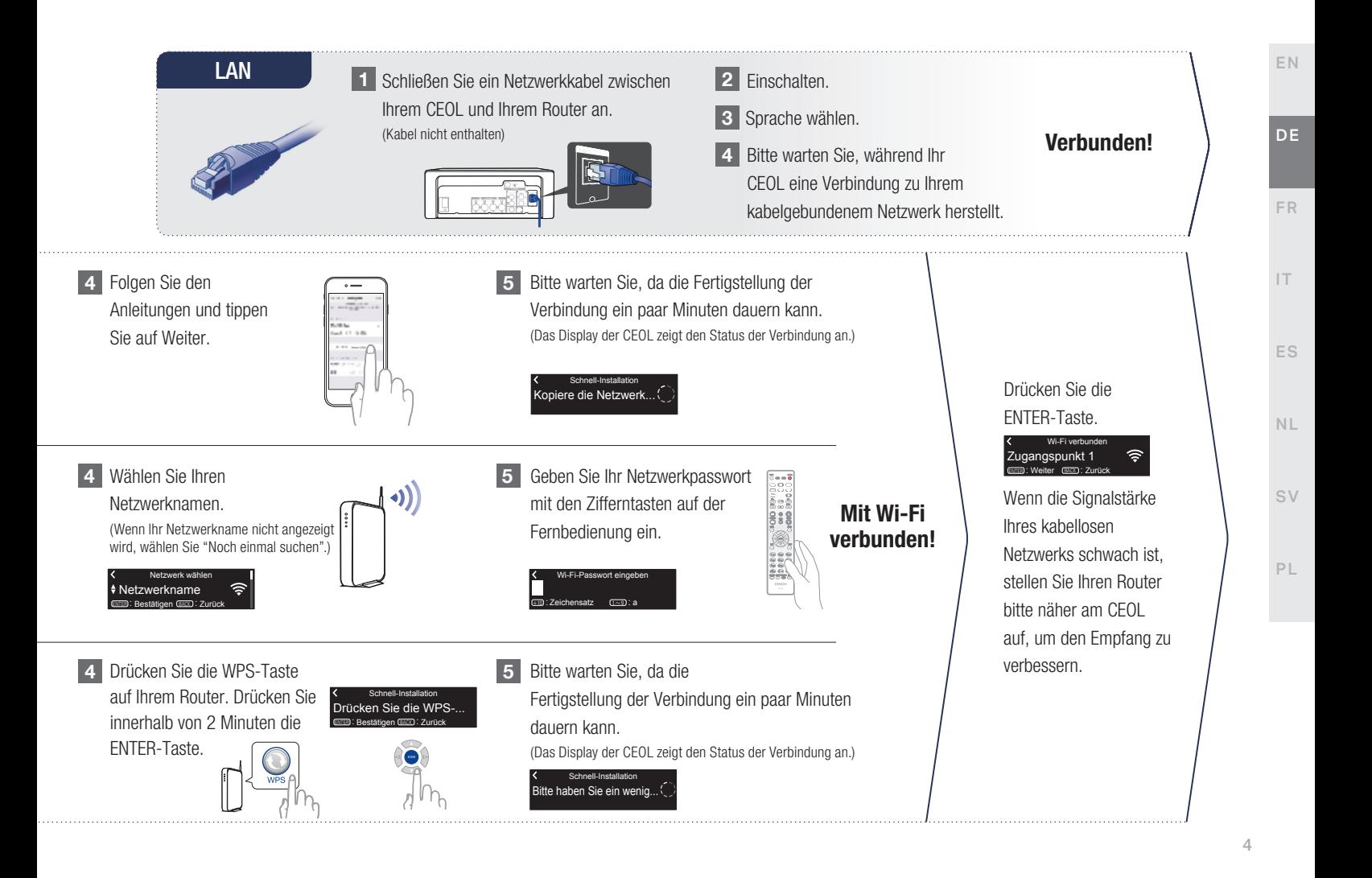

#### Einstellung der Netzwerk-Steuerung

#### Ein Netzwerk-Steuerung Drücken Sie ENTER, um die Denon ...

Wählen Sie Netzwerk-Steuerung Ein, um CEOL über Ihr Smartphone zu steuern, Bluetooth/Apple AirPlay®/HEOS App zu verwenden und einen konstanten Netzwerkzugang aufrechtzuerhalten. Der Stromverbrauch während des Standby-Betriebs ist hierbei etwas höher.

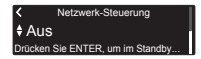

Wählen Sie Netzwerk-Steuerung Aus, um den Stromverbrauch während des Standby-Betriebs zu reduzieren. Sie können Ihre CEOL nicht über Ihr Smartphone einschalten oder Bluetooth/Apple AirPlay/HEOS App verwenden, bis Ihre CEOL manuell eingeschaltet wird und sich mit Ihrem Netzwerk verbindet.

#### Einstellung für das Auto-Update

1 Schaltet das Auto-Update ein, so dass zukünftige Updates automatisch heruntergeladen und installiert werden, sobald sich Ihr CEOL im Standby-Modus befindet.

Wählen Sie "Ein", um das Auto-Update einzuschalten.

Ein Autom. Update Funktions-Updates werden automatis...

Wählen Sie "Aus", um das Auto-Update auszuschalten.

 $\Delta$ us Autom. Update Funktions-Updates werden nicht auto...

2 Legt die Zeitzone für die Region fest, in dem Sie leben.

> Zentraleuropäische Z... Ihre Zeitzone auswählen ENTER : Bestätigen BACK : Abbrechen

#### Einstellung der **Nutzungsdaten**

Um unsere Produkte und unseren Kundenservice zu verbessern, sammelt Denon anonyme Informationen darüber, wie Sie Ihren CEOL verwenden. Denon wird die Informationen, die wir sammeln, niemals an Dritte weitergeben.

Wählen Sie "Ja", um Informationen über den Betriebszustand dieses Geräts zu senden.

#### Ja Nutzungsdaten senden Um unsere Produkte zu verbessern, s...

Wählen Sie "Nein", um keine Informationen über den Betriebszustand dieser Einheit zu senden.

Nein Nutzungsdaten senden Um unsere Produkte zu verbessern, s...

#### **Einrichtung** abgeschlossen!

#### 3. Ihre Musik hören! ıre I

### Hören von Internetradio

"INTERNET RADIO"-Taste auf der Fernbedienung.

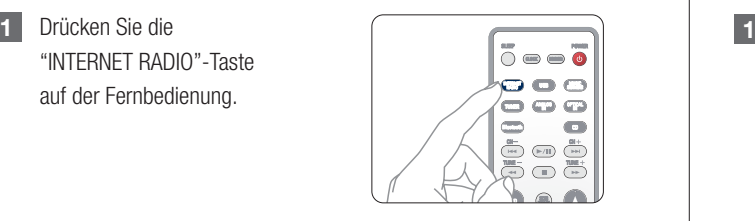

- 2
- Wählen Sie einen Sender und ENTER ENTER-Taste. drücken Sie anschließend die

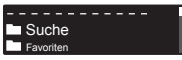

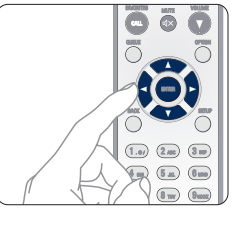

- 
- 3
- Wählen Sie "Jetzt wiedergeben" und drücken Sie anschließend die ENTER-Taste.

Jetzt wiedergeben Station Name Zu HEOS Favoriten hinzufüge

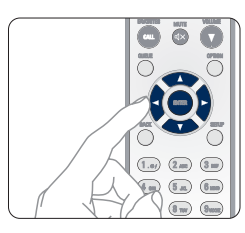

### Hören von Musik mit Apple AirPlay

Tippen Sie innerhalb jeglicher App, die AirPlay unterstützt, auf das AirPlay-Symbol.

2

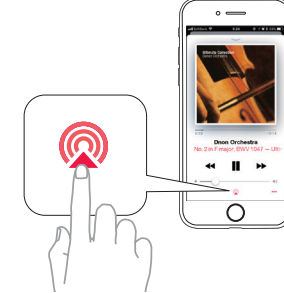

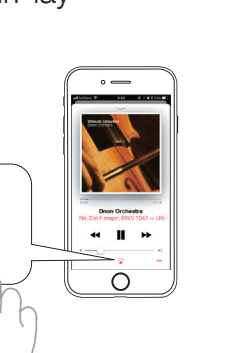

EN

DE

PL

TUNER Wählen Sie "Denon CEOL" aus der AirPlay-Geräteliste.

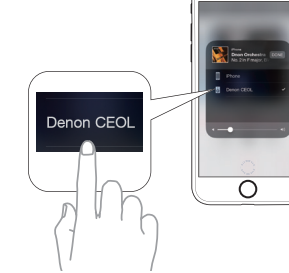

ch, dass sic Hinweis: Vergewissern Sie sich, dass sich Ihr iOS-Gerät im selben Netzwerk wie der CEOL befindet.

In Abhängigkeit von Betriebssystem und Software-Version sieht der Bildschirm möglicherweise anders aus.

### Musik hören über Bluetooth

- 
- 1 Drücken Sie die Taste → an Ihrem CEOL oder die "Bluetooth"-<br> **3** Taste auf der Fernbedienung, um die Eingangsquelle auf "Bluetooth" umzuschalten.
	- Bei erstmaliger Verwendung geht der CEOL automatisch in den Kopplungsmodus über und "Bluetooth Kopplungs-Modus" wird auf dem Display des CEOL angezeigt.

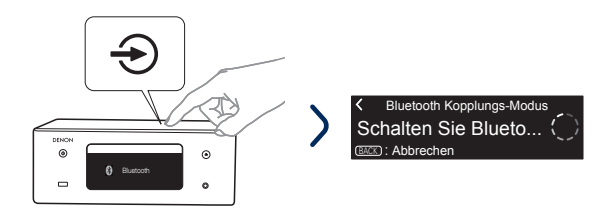

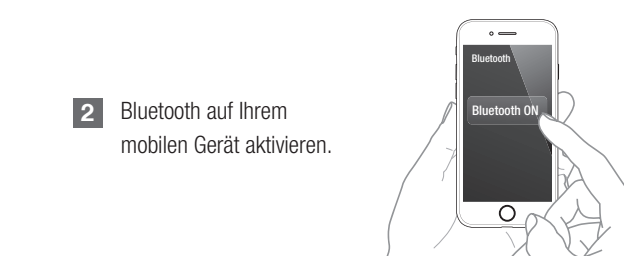

Für die erneute Verbindung mit einem bereits angemeldeten Bluetooth-Gerät beginnen Sie bei Schritt 2.

Wählen Sie "Denon CEOL" aus der Bluetooth-Geräteliste auf Ihrem mobilen Gerät.

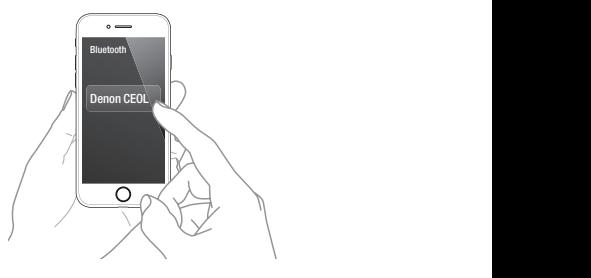

Musik mit einer beliebigen App auf Ihrem Gerät abspielen.

4

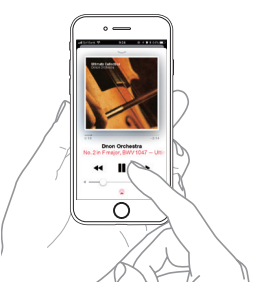

Halten Sie zur Kopplung mit anderen Bluetooth-Geräten die "Bluetooth"-Taste gedrückt, bis "Bluetooth Kopplungs-Modus" auf dem CEOL angezeigt wird.

2

### Ton Ihres Fernsehers genießen

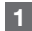

Schließen Sie das optische Kabel Ihres TV am "OPTICAL IN 1"-Anschluss des CEOL an.

# OPTICAL OUT ्त

2

#### Schalten Sie Ihren TV ein.

・Der CEOL wird automatisch eingeschaltet und schaltet den Eingang auf "Optical In 1".

Hinweis: Um "Autom. Wiedergabe" zu deaktivieren, drücken Sie die SETUP-Taste auf Ihrer CEOL-Fernbedienung und stellen Sie "Autom. Wiedergabe" auf "Aus".

#### Fehlerbehebung allgemeiner Probleme beim Anschließen an einen Fernseher

#### Kein Ton:

- Überprüfen Sie alle Verbindungen.
- Stellen Sie sicher, dass die blanken Kabelenden der Lautsprecherkabel in Kontakt mit den Metallteilen der Lautsprecheranschlüsse sind.
- Stellen Sie sicher, dass der Eingang des CEOL auf den optischen Eingang eingestellt ist, an den der Fernseher angeschlossen ist.
- Stellen Sie sicher, dass der digitale Ausgang des Fernsehers auf PCM-Audio eingestellt ist, und nicht auf Bitstream, Dolby oder Mehrkanal.

### 4. Genießen Sie Ihre Musik mit der HEOS App

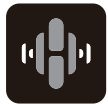

Mit der HEOS App können Sie Ihr CEOL mühelos steuern, um Musik bei vielen Online-Streamingdiensten oder in Ihrer eigenen Musikbibliothek zu entdecken, zu durchsuchen und abzuspielen.

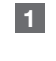

Laden Sie die HEOS App herunter und öffnen Sie diese. Scannen Sie den QR-Code und laden Sie die HEOS App auf Ihr mobiles Gerät. Öffnen Sie dann die HEOS App.

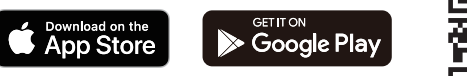

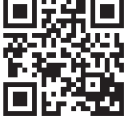

Hinweis: Um das CEOL mit der HEOS App zu steuern, muss Ihr Gerät mit demselben Netzwerk verbunden sein. Lesen Sie die Anweisungen in Schritt 2 "Verbindung mit Ihrem Heimnetzwerk", um Ihr Gerät mit einem Netzwerk zu verbinden.

EN

DE

FR

4

- Erstellen Sie ein HEOS Konto oder melden Sie sich über Ihr HEOS Konto an. 2
	- q Tippen Sie in der Registerkarte Navigation auf "Musik".
	- w Wählen Sie oben links auf dem Bildschirm das Symbol Einstellungen  $\circledcirc$ .
	- e Wählen Sie "HEOS Konto".
- Tippen Sie in der Registerkarte Navigation auf "Räume". 3

Wählen Sie "Denon CEOL" aus der Liste "Räume".

5

#### Genießen Sie Ihre Musik. 6

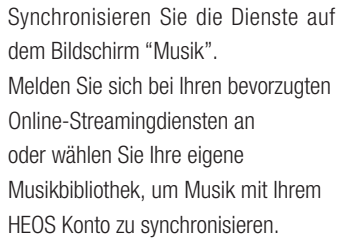

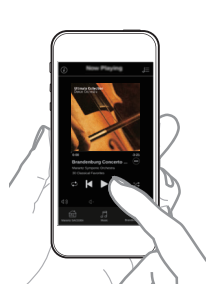

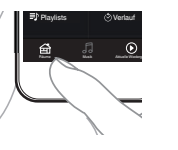

Räume

Denon CEOL

This Phone

HEOS Konto

**Anmelden Konto erstellen**

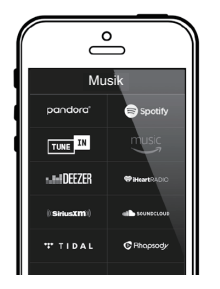

 $\mathbb{C}^{\mathbb{N}}$  00800-43674357

### Kostenloses Hilfetelefon

Wir hoffen, dass Sie für viele Jahre Freude an Ihrem HEOS-fähigen Produkt haben. Sollten Sie zu irgendeinem Zeitpunkt Fragen haben oder Unterstützung benötigen, wenden Sie sich bitte an uns. Wir sind zufrieden, wenn Sie es sind.

Die kostenlose HEOS-Hotline (englisch) ist derzeit in Großbritannien, Irland, Schweden, Norwegen, Dänemark und Finnland verfügbar.

Falls Sie weitere Informationen wünschen, besuchen Sie uns unter www.denon.eu/support

## Kontakt zu Denon Bedienungsanleitung

• Im Online-Handbuch finden Sie sonstige Informationen zu den Funktionen und Details zu den Bedienungsmöglichkeiten. manuals.denon.com/RCDN11DAB/EU/DE/

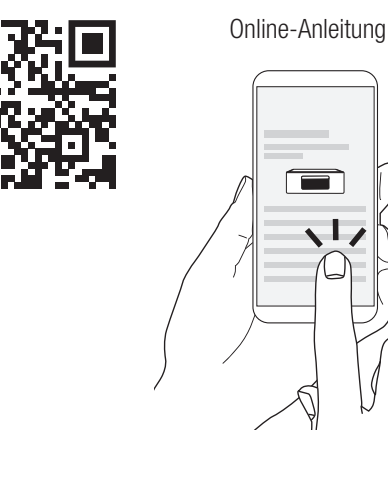

- 
- PL

EN

DE

FR

IT

ES

NL

SV

• Falls Sie weitere Informationen wünschen, besuchen Sie uns unter www.denon.com

# CEOL

### **DENON®**

www.denon.com entitled in Vietnam.<br>5411 11839 00AD - 11839 5411 11839 00AD © 2020 Sound United. All Rights Reserved.